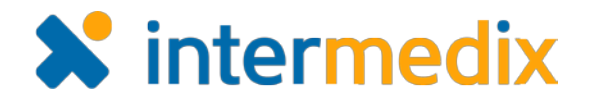

# WebEOC<sup>®</sup> Product Announcement

# Version 8.1.0.3

This announcement describes changes made to the WebEOC platform for the 8.1.0.3 release. If you have questions about changes not covered in this document, more information is available through the Online Help, on the Client Hub, or by contacting your Client Services Manager.

# Administration

### Resolved Date Picker Issue

If you used a date picker to select a date/time for an 8.0 board, the date is retained, transferred and loaded appropriately when you upgrade to WebEOC 8.1 or later.

# Fixed Incident Report Viewing Error

The issue causing an error to occur when attempting to view the Incident Report has been resolved.

## User Activity Reports Rendered Appropriately

When generated, User Activity reports are created correctly, even if a user exists in the system but has never logged in to WebEOC.

# Removed "T" Seen in Some Input View Timestamps

The "T" occasionally seen between the date and time in an input view of some previously-created records has been removed. The proper formatting is once again rendered for all timestamps, regardless of the board in which they were entered.

#### Resolved IReadOnlySessionsStates Issue

The issue causing the Error Log to return a message indicating "ISessionStateStore has a null value for Items" has been resolved.

#### Proper Date Displayed for API-created Incidents

Incidents can be added successfully in the API, with the proper date format being displayed as intended and expected.

#### Enabled Display of Multiple Checklists With an Attachment

In the *Checklists* plugin, if you have multiple checklists with an attachment, each checklist and its attachment are displayed.

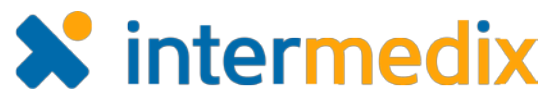

## Hid Delete Button for Incident-independent Boards

The **Delete** button displayed on incident-independent boards is now hidden from all views unless the <deletebutton/> tag is specified in the board's code editor.

#### Implemented Proper Board Sorting Using Expressions Fields

Board sorting performs as expected when you sort boards based on expressions fields.

#### Customer Support Center Contact Information

If you have a problem or question not covered in the documentation, please contact the Customer Support Center. The Customer Support Center is open Monday through Friday, 8:30 a.m. to 7 p.m. EST. Call toll free at 877-771-0911 or email [Support@esi911.com.](mailto:Support@esi911.com)

You can also create a Support Ticket from the [Client Hub.](https://esi.zendesk.com/access/unauthenticated?return_to=http://support.esi911.com/hc/en-us&theme=hc#login%23login)

For emergencies during non-business hours, contact the Intermedix® Call Center at 1-888-735-9559. International customers can call 717-657-8200 or 808-457-1916.